# ADAMS Application Programming Interface (API): Developer's Guide

**Spring 2013**

## Contents

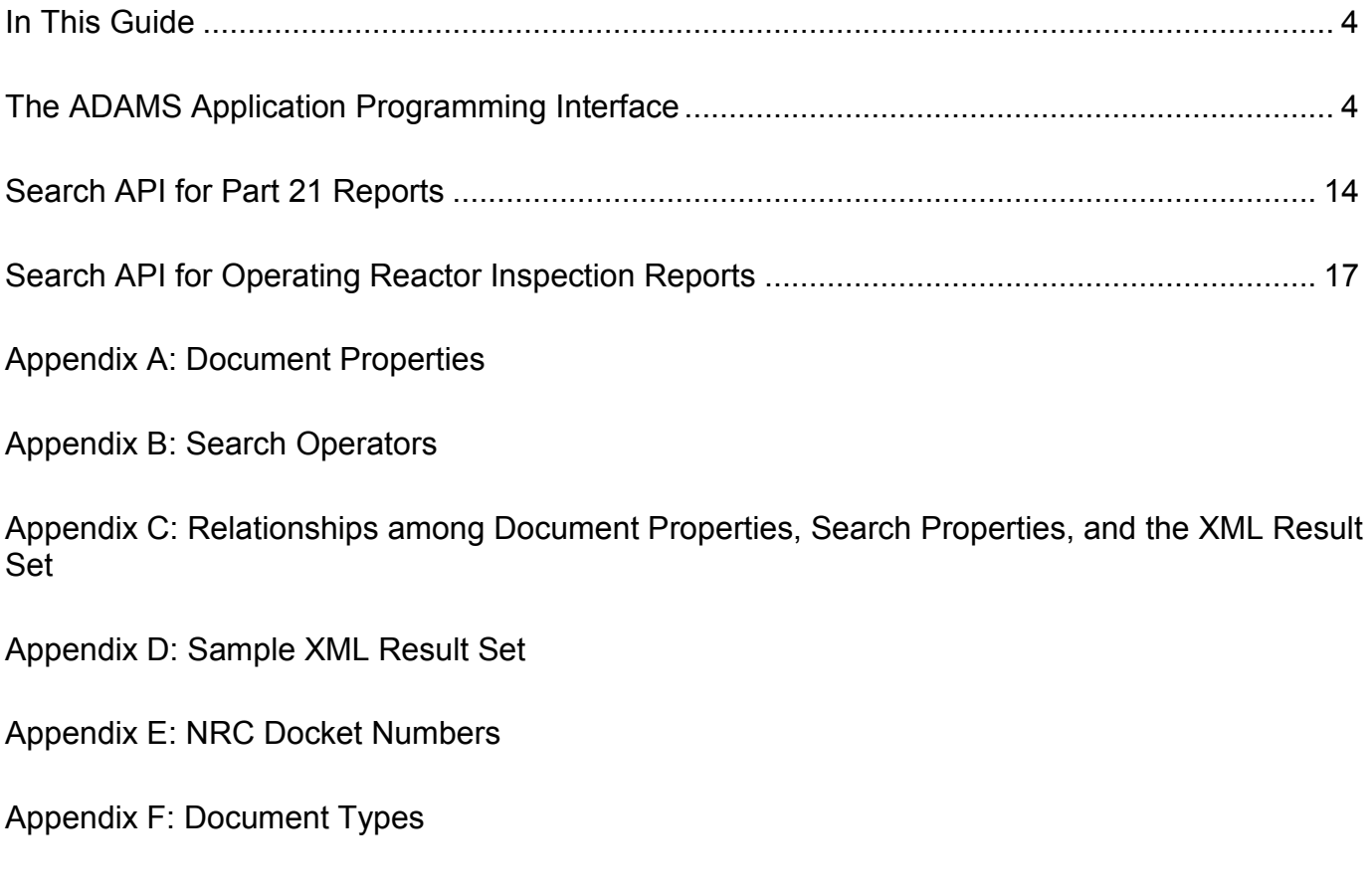

## <span id="page-3-0"></span>In This Guide

This guide describes how to create a restful query to request data from the ADAMS Application Programming Interface (API), as well as several application-specific APIs that also use the ADAMS API query format and database. At the end of the guide are appendices listing specific query parameters, operators, and values allowed for the APIs, along with a sample XML result set to show the format of the data that the API will return when it receives a query.

# <span id="page-3-1"></span>The ADAMS Application Programming Interface

The U.S. Nuclear Regulatory Commission (NRC) ADAMS Application Programming Interface (API) is a web service for accessing data from adams.nrc.gov, which contains a copy of the NRC's official repository of publicly available documents. The Agency-wide Documents Access and Management System (ADAMS) is the NRC's official record system for documents.

By adding parameters to the base API Uniform Resource Locator (URL) [\(http://adams.nrc.gov/wba/services/search/advanced/nrc\), y](http://adams.nrc.gov/wba/services/search/advanced/nrc),)ou can request lists of documents and associated metadata. The data is output in XML format, which can be used for data analyses, building custom reports, integrations, and other programmatic access to NRC data. Several applications of the generic API are available.

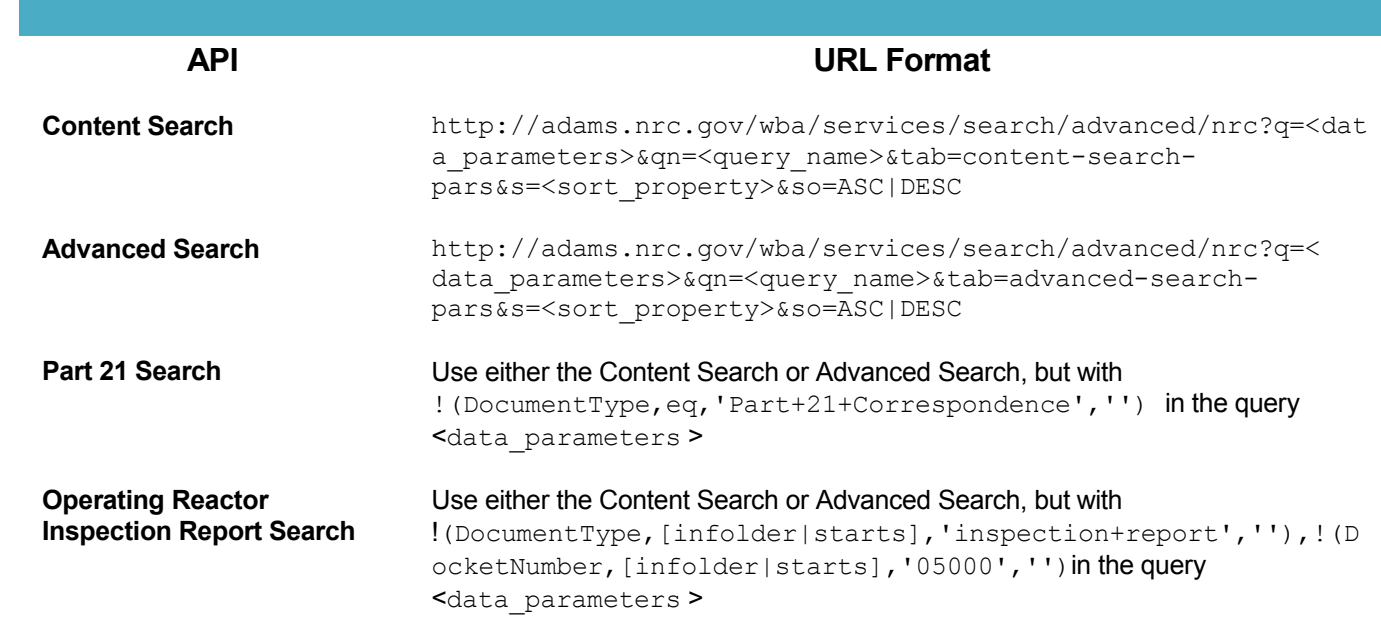

## **Available API Applications**

## **How do I become authorized to access the APIs?**

**The APIs are freely available to the public.**

## **What should I know about adams.nrc.gov data before I get started?**

Adams.nrc.gov contains hundreds of thousands of full-text documents that the NRC has released since November 1, 1999, and several hundred new documents are added each day.

The following document libraries at adams.nrc.gov are available to the APIs:

- **Public Library.** Contains all image and text documents that the NRC has made public since November 1, 1999—over 800,000 full-text documents, and over 60,000 packages (virtual containers of related documents). This collection includes publicly available regulatory guides, NUREG-series reports, inspection reports, Commission documents, correspondence, and other regulatory and technical documents written by NRC staff, contractors, and licensees. The Public Library is available through both the Content Search API and the Advanced Search API.
- **Legacy Public Library.** Contains over 1.9 million bibliographic records (some with abstracts and full text) that the NRC made public before November 1999. The Legacy Public Library is available only through the Advanced Search API.

Data will change over the course of the day as the NRC issues new documents. For this reason counts may vary and may age quickly, depending on site activity and time.

Search result sets for all APIs in this guide are limited to 1,000 results. If more than 1,0000 documents match the search criteria, then the following will occur:

- only the first 1,000 matches will be returned,
- the <matches>. . .</matches> field in the result set will be set to **LocalizedMessage{key='search.documents.limit.exceed.message', params=[1000]}** and
- the **<count>. . .</count>** field in the result set will be set to **1000**.

The allowed values for several of the document properties available through the APIs are provided or referenced in the appendices. However this is not a complete list of all the allowable values for all the properties, since the ADAMS database contains many thousands of possible values for several other of the properties, such as AuthorName and AddresseeAffiliation.

To browse the latest property value lists, use the following [sample query](http://adams.nrc.gov/wba/?data=(mode:sections,sections:(filters:(public-library:!t),options:(within-folder:(enable:!f,insubfolder:!f,path:) to view an advanced search of the [Web-Based ADAMS interface.](http://adams.nrc.gov/wba/) This query, which is formatted in a manner similar to the Web API queries in this guide, presents the full WBA graphical interface with several key property fields prepopulated. For more help with the ADAMS WBA interface, see the [WBA User](http://www.nrc.gov/reading-rm/adams/wba-user-guide.pdf)  Guide<sup>[1](#page-4-0)</sup>

## **What are the primary differences between a Content Search and an Advanced Search?**

A content search will retrieve a list of documents where the body of the document contains the

<span id="page-4-0"></span> <sup>1</sup> <http://www.nrc.gov/reading-rm/adams/wba-user-guide.pdf>

search phrase specified in the search query. If any document property properties (title, author, date, etc.) are also specified in the query, the search results will be further limited to those documents with matching properties. The scope of documents available to a content search is limited to the NRC's Public Library.

An advanced search will retrieve a list of documents that contain properties (title, author, date, etc.) that match those also specified in the query, similar to those in a content search. However, the advanced search includes additional query operators, a wider scope of documents (both the Public Library and the Public Legacy Library), and additional options not available to a content search.

Additional options available to an advanced search include filtering based on the following criteria:

- **Added this month.** Limits the result set to documents added to the Public Library this month.
- **Added today.** Limits the result set to documents added to the Public Library today.
- **Files within a specified folder.** Limits the result set to documents added to the specified folder in the Public Library. The folders correspond to collections of all documents added to the Public Library by month and day.

## **Content Search Query**

### *Query Format*

```
http://adams.nrc.gov/wba/services/search/advanced/nrc?q=(
    mode:sections,
    sections:(
          filters:(
                 public-library:!t
                 ),
           properties_search:!(
                 !(<property>,<operation>,<value>,'')
                 [,!(<property>,<operation>,<value>,'')]
                 ), 
           properties_search_any:!(
                 !(<property>,<operation>,<value>,'')
                 [,!(<property>,<operation>,<value>,'')]
                 ),
           single_content_search:<content-search-string>
           )
```
**)&qn=<query\_name>&tab=content-search-pars&s=<sort\_property>&so=<sort\_order>**

### *Query Parameters*

The query parameters are arranged in two groups:

- 1. the **general parameters** that define the scope and sorting criteria for the result set, and
- 2. the **data parameters** which set the filters to be applied in finding matching documents. The data parameters are encapsulated in the **q** parameter and then subdivided into four **sections**:
	- **filters [required]**
	- **properties\_search**
	- **properties\_search\_any**
	- **simple\_content\_search [required]**

### *General Parameters*

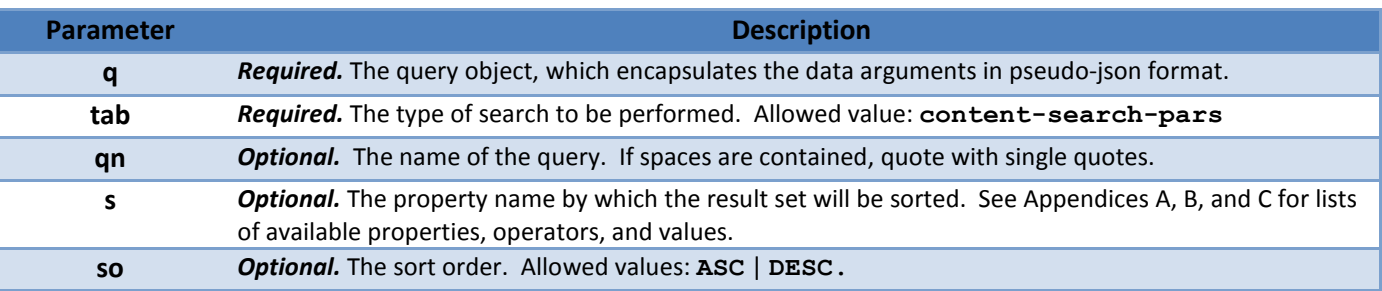

### *Data Parameters*

| <b>Section</b>                                    | <b>Parameter</b>                    | <b>Description</b>                                                                                                    |
|---------------------------------------------------|-------------------------------------|----------------------------------------------------------------------------------------------------|
| filters                                           | <library-<br>type&gt;</library-<br> | Required. Allowed value: public-library<br>Flags: :! t   :! f [true or false]<br>Restricts the scope of documents returned to those in the specified<br>library.<br>Example: public-library:!t                                                                                                |
| <properties_search_type></properties_search_type> | n.a.                                | Required. Allowed values:                                                                                                    |
|                                                   |                                     | properties search   properties search any                                                                                                    |
|                                                   |                                     | Encapsulates a list of one or more document properties, each with an<br>associated operator and value. See Appendices A, B, and C for lists of<br>available properties, operators, and values.                                                                                                |
|                                                   |                                     | <b>properties</b> search performs an "AND" search. <sup>2</sup> All properties must<br>match.                                                                                                    |
|                                                   |                                     | properties search any performs an "OR" search. At least one of<br>the properties must match.                                                                                                    |
| properties_search                                 | n.a.                                | At least one ( <property>,<operator>,<value>) is required. Encapsulates a<br/>list of one or more document properties, each with an associated operator<br/>and value. See Appendices A, B, and C for lists of available properties,<br/>operators, and values.</value></operator></property> |

<span id="page-6-0"></span> $2$  The reserved word for performing an "AND" properties search differs between the Content and Advanced search formats. If using the Content Search format, use **properties\_search**. However, if using the Advanced Search format, use **properties\_search\_all.**

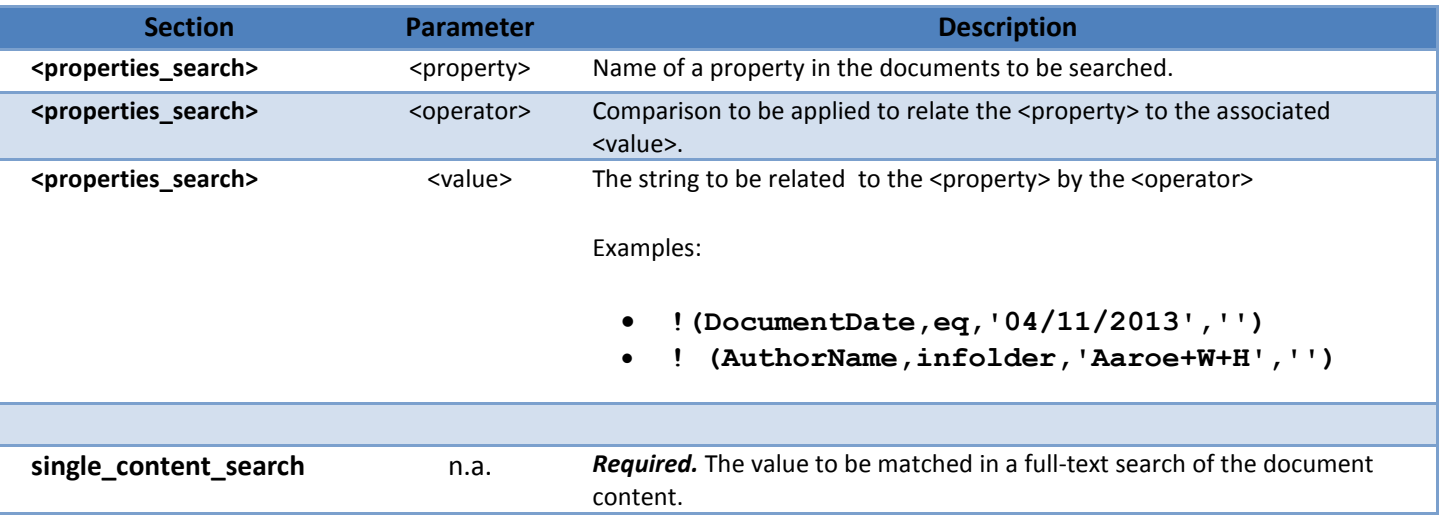

## **Content Search API Examples**

### *Each example in this guide includes a restful API query in two formats: a working query that you can run from your Web browser* $^3$  $^3$  *and a version that is formatted for ease of reading on your screen.*

**Example 1:** Find all enforcement actions for which **Gamma Knife** appears in the body of the document. Sort the results by the date it was added to the public library, showing the earliest first.

*Working query -* **[Query link](http://adams.nrc.gov/wba/services/search/advanced/nrc?q=(mode:sections,sections:(filters:(public-library:!t),properties_search_any:!(!(DocumentType,ends,)**

```
http://adams.nrc.gov/wba/services/search/advanced/nrc?q=(
     mode:sections,sections:(
         filters:(
              public-library:!t),
         ),properties_search_any:!(
              !(DocumentType,ends, 'Enforcement+Action','')
         ),single_content_search: 'Gamma+Knife'
     )
)&qn=New&tab=content-search-pars&s=DocumentDate&so=DESC
```
<span id="page-7-0"></span> $3$  Older web browsers may not understand XML format and thus may return a display error if you try to run the working query. In particular, versions of Internet Explorer prior to version 8 may be unable to render the XML result set. If your browser supports XML, the XML result set should appear in a format that resembles the example in Appendix D.

**Example 2:** Find all NUREG-series technical reports for which **Browns Ferry** appears in the title and **steam generator** appears in the body of the document. Sort the results by publication date, showing the most recent first.

## *Working query -* **[Query link](http://adams.nrc.gov/wba/services/search/advanced/nrc?q=(mode:sections,sections:(filters:(public-library:!t),properties_search:!(!()**

## *Query formatted for screen display*

```
http://adams.nrc.gov/wba/services/search/advanced/nrc?q=(
     mode:sections,sections:(
         filters:(
              public-library:!t),
              properties_search:!(
              !('$title',infolder,'Browns+Ferry','')
         ),properties_search_any:!(
              !(DocumentType,ends,NUREG,''),
              !(DocumentType,ends,'NUREG+REPORTS','')
         ),single_content_search:'steam+generator'
    )
)&qn=New&tab=content-search-pars&s=DocumentDate&so=DESC
```
## **Advanced Search Query**

## *Query Parameters*

The query parameters are arranged in two groups:

- 1. the **general parameters** that define the scope and sorting criteria for the result set, and
- 2. the **data parameters** which set the filters to be applied in finding matching documents. The data parameters are encapsulated in the **q** parameter and then subdivided into four **sections**:
	- **filters [required]**
	- **options**
	- **properties\_search\_all**
	- **properties\_search\_any**

## **Query Format**

```
http://adams.nrc.gov/wba/services/search/advanced/nrc?q=(
     mode:sections,sections:(
          filters:(<library-type>:!t),
          options:(
               [<added-this-month>[,]]
               [<added-today>[,]]
               [<within-folder>]
          ),properties_search_all:!(
               !(<property>,<operation>,<value>,'')
               [,!(<property>,<operation>,<value>,'')]
          ),
          properties_search_any:!(
               !(<property>,<operation>,<value>,'')
               [,!(<property>,<operation>,<value>,'')]
          )
     )
)&qn=<query_name>&tab=advanced-search-
pars&s=<sort_property>&so=<sort_order>
```
## **General Parameters**

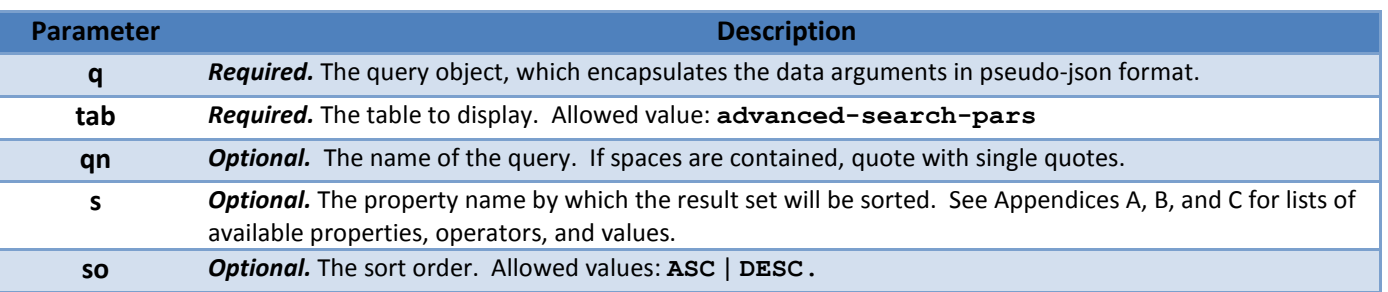

## **Data Parameters**

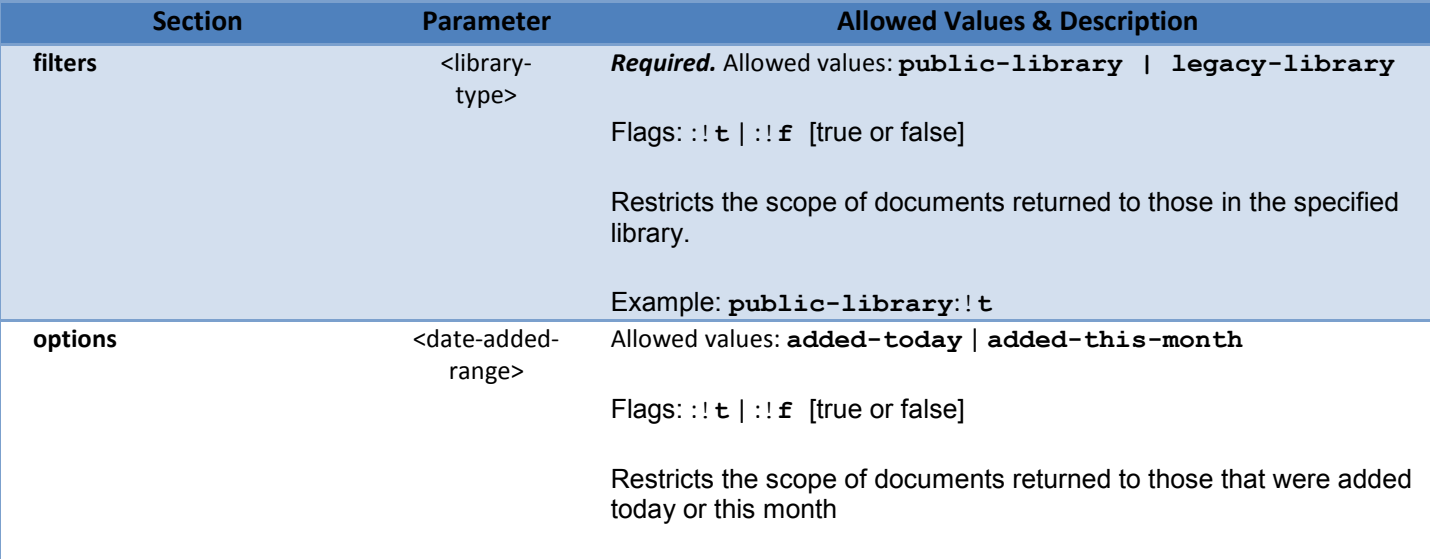

| <b>Section</b>                                    | <b>Parameter</b>                                                 | <b>Allowed Values &amp; Description</b>                                                                                                    |
|---------------------------------------------------|------------------------------------------------------------------|----------------------------------------------------------------------------------------------------|
|                                                   |                                                                  | Example:                                                                                                    |
|                                                   |                                                                  | To search all documents added today: added-today: ! t                                                                                                    |
| options                                           | <folder-< th=""><th>Allowed value: within-folder</th></folder-<> | Allowed value: within-folder                                                                                                    |
|                                                   | scope>                                                           | Flags: $: ! \t t   :: f$ [true or false]                                                                                                    |
|                                                   |                                                                  |                                                                                                    |
|                                                   |                                                                  | Restricts the scope of documents searched to those within the<br>specified folder.                                                                                                    |
|                                                   |                                                                  | Sub parameters:                                                                                                    |
|                                                   |                                                                  | enable [flags: $: ! \t i : ! \t (true or false)]$<br>insubfolder [flags::!t :!f (true or false)] Search<br>$\bullet$<br>subfolders under the specified folder.<br>path [path to folder, quoted with single quotes]<br>$\bullet$                                                               |
|                                                   |                                                                  | Examples:                                                                                                    |
|                                                   |                                                                  |                                                                                                    |
|                                                   |                                                                  | (1) To search entire <library-type>:</library-type>                                                                                                    |
|                                                   |                                                                  | within-folder: (enable: !f, insubfolder: !f, path: '')                                                                                                    |
|                                                   |                                                                  | (2) To search only files added to the <library-type> in the month of<br/><b>March 2013</b></library-type>                                                                                                    |
|                                                   |                                                                  | within-<br>folder: (enable: !t, insubfolder: !t, path: '/Recent+Rel<br>eased+Documents/March+2013')                                                                                                    |
| <properties_search_type></properties_search_type> | n.a.                                                             | Required. Allowed values:                                                                                                    |
|                                                   |                                                                  | properties_search_all   properties_search_any                                                                                                    |
|                                                   |                                                                  | Encapsulates a list of one or more document properties, each with an<br>associated operator and value. See Appendices A, B, and C for lists of<br>available properties, operators, and values.                                                                                                |
|                                                   |                                                                  | properties search all performs an "AND" search. <sup>4</sup> All properties<br>must match.                                                                                                    |
|                                                   |                                                                  | properties search any performs an "OR" search. At least one of<br>the properties must match.                                                                                                    |
| properties_search                                 | n.a.                                                             | At least one ( <property>,<operator>,<value>) is required. Encapsulates a<br/>list of one or more document properties, each with an associated operator<br/>and value. See Appendices A, B, and C for lists of available properties,<br/>operators, and values.</value></operator></property> |
| <properties_search></properties_search>           | <property></property>                                            | Name of a property in the documents to be searched.                                                                                                    |
| <properties_search></properties_search>           | <operator></operator>                                            | Comparison to be applied to relate the <property> to the associated</property>                                                                                                    |

<span id="page-10-0"></span><sup>————————————————————&</sup>lt;br><sup>4</sup> The reserved word for performing an "AND" properties search differs between the Content and Advanced search formats. If using the Content Search format, use **properties\_search**. However, if using the Advanced Search format, use **properties\_search\_all.**

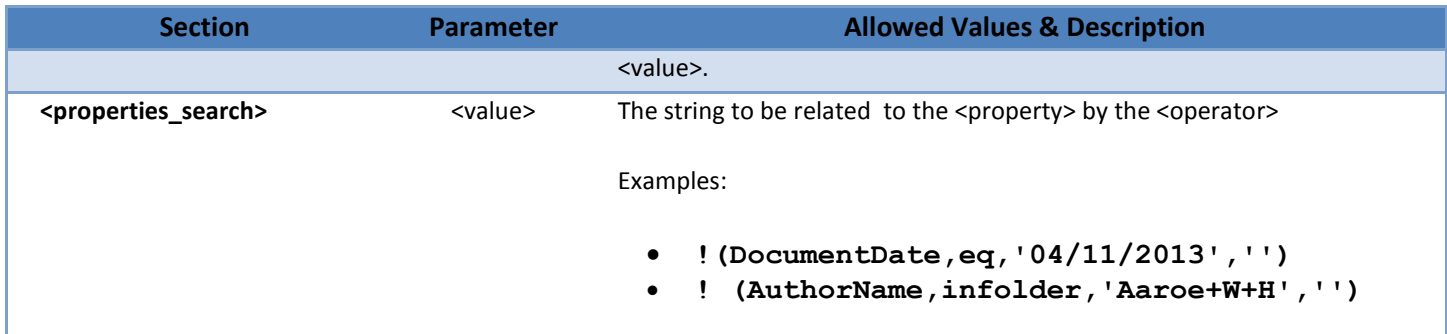

## **Advanced API Examples**

**Example 1:** Find all **speeches** for which **Macfarlane** appears in the **Author Name** property. Sort the results alphabetically by document title in ascending order.

*Working query -* **[Query link](http://adams.nrc.gov/wba/services/search/advanced/nrc?q=(mode:sections,sections:(filters:(public-library:!t),options:(within-folder:(enable:!f,insubfolder:!f,path:)**

```
http://adams.nrc.gov/wba/services/search/advanced/nrc?q=(
     mode:sections,sections:(
         filters:(
              public-library:!t),
         options:(
              within-folder:(enable:!f,insubfolder:!f,path:'')
         ),properties_search_all:!(
              !(AuthorName,starts,Macfarlane,''),
              !(DocumentType,starts,Speech,'')
         )
     )
)&qn=New&tab=advanced-search-pars&s=%24title&so=ASC
```
**Example 2:** Find all **e-mails** released on **May 9, 2013**. Sort the results by document date, showing the earliest first.

## *Working query -* **[Query link](http://adams.nrc.gov/wba/services/search/advanced/nrc?q=(mode:sections,sections:(filters:(public-library:!t),options:(within-folder:(enable:!t,insubfolder:!t,path:)**

```
http://adams.nrc.gov/wba/services/search/advanced/nrc?q=(
     mode:sections,sections:(
         filters:(public-library:!t),
         options:(
              within-folder:(
                   enable:!t,
                   insubfolder:!t,
                   path:'/Recent+Released+Documents/May+2013/May+09,+2013
              ')
         ),properties_search_all:!(
              !(DocumentType,eq,E-Mail,'')
         )
     )
)&qn=New&tab=advanced-search-pars&s=%24title&so=DESC
```
## <span id="page-13-0"></span>Search API for Part 21 Reports

The NRC receives reports from its licensees under Part 21 of Title 10 of the *Code of Federal Regulations*. This regulation specifies the conditions under which information must be submitted when a licensed facility, activity, or basic component fails to comply with the *Atomic Energy Act of 1954*, as amended, or other NRC regulations.

## **Query Format**

The Part 21 Search API is a specific application of the generic ADAMS API. Therefore, it inherits all the capabilities and properties described above for the ADAMS Application Programming Interface. To create a restful query for Part 21 reports, simply use either the Content Search Query or the Advanced Search Query format as described previously in the section "The ADAMS Application Programming Interface," but with the following parameters added to the query:

### *Content Search*

Add the following to the **properties\_search** section:

```
!(DocumentType,ends,'Part+21+Correspondence','')
```
## *Advanced Search*

Add the following to the **properties** search all section:

**!(DocumentType,eq,'Part+21+Correspondence','')**

NOTE: You may include any other valid property search filters as separate parameters along with the above parameter. The examples below illustrate several ways to do that.

## **Query Parameters**

Use either the Content Search Query or the Advanced Search Query format as described above.

## **Examples**

**Example 1:** Find all Part 21 reports added to the NRC's public library by authors affiliated with the NRC Office of Nuclear Reactor Regulation and for which the phrase *safety valve* appears in the report. Sort the results numerically by document size in descending order. This search uses the ADAMS Content Search query format, since it is looking for a phrase that appears in the text of documents.

## *Working query -* **[Query link](http://adams.nrc.gov/wba/services/search/advanced/nrc?q=(mode:sections,sections:(filters:(public-library:!t),properties_search:!(!(DocumentType,ends,)**

### *Query formatted for screen display*

```
http://adams.nrc.gov/wba/services/search/advanced/nrc?q=(
    mode:sections,sections:(
         filters:(
              public-library:!t
              ),
         properties_search:!(
              !(DocumentType,ends,'Part+21+Correspondence',''),
              !(AuthorAffiliation,infolder,NRC/NRR,'')
              ),single_content_search:'safety+valve'
         )
     )&qn=New&tab=content-search-pars&s=%24size&so=DESC
```
**Example 2:** Find all Part 21 reports added to the NRC's public library that are associated with the Vogtle Electric Generating Plant, Units 1 or 2 (Docket Number 05000424 **or** 05000425), and for which the phrase *pipe* appears in the report. Sort the results by document date in ascending order. This search uses the ADAMS Content Search query format, since it is looking for a phrase that appears in the text of documents.

*Working query -* **[Query link](http://adams.nrc.gov/wba/services/search/advanced/nrc?q=(mode:sections,sections:(filters:(public-library:!t),properties_search:!(!(DocumentType,ends,)**

```
http://adams.nrc.gov/wba/services/search/advanced/nrc?q=(
    mode:sections,sections:(
         filters:(
              public-library:!t),
              properties_search:!(
                   !(DocumentType,ends,'Part+21+Correspondence','')
              ),properties_search_any:!(
                   !(DocketNumber,infolder,'05000424',''),
                   !(DocketNumber,infolder,'05000425','')
              ),single_content_search:pipe
         )
     )&qn=New&tab=content-search-pars&s=DocumentDate&so=ASC
```
**Example 3:** Find all Part 21 reports added to the NRC's public library between 12 a.m., March 1, 2013 and 11:45 p.m. April 1, 2013. Sort the results alphabetically by document title in ascending order. This search uses the ADAMS Advanced Search query format, since it is not looking for a phrase that appears in the text of documents.

*Working query -* **[Query link](http://adams.nrc.gov/wba/services/search/advanced/nrc?q=(mode:sections,sections:(filters:(public-library:!t),options:(within-folder:(enable:!f,insubfolder:!f,path:)**

```
http://adams.nrc.gov/wba/services/search/advanced/nrc?q=(
     mode:sections,sections:(
         filters:(
              public-library:!t
              ),options:(
              within-folder:(
                   enable:!f,insubfolder:!f,path:''
              )
         ),properties_search_all:!(
              !(DocumentType,eq,'Part+21+Correspondence',''),
              !(PublishDatePARS,range,(
                   left:'03/01/2012+12:00+AM',
                   right:'04/01/2013+11:45+PM'
                   ),''
              )
         )
     )
)&qn=New&tab=advanced-search-pars&s=%24title&so=ASC
```
# <span id="page-16-0"></span>Search API for Operating Reactor Inspection Reports

## **Query Format**

The Operating Reactor Inspection Report Search API is a specific application of the generic ADAMS API. Therefore, it inherits all the capabilities and properties described above for the ADAMS Application Programming Interface. To create a restful query for operating reactor inspection reports, simply use either the Content Search Query or the Advanced Search Query format as described previously in the section "The ADAMS Application Programming Interface," but with the following parameters added to the query:

## *Content Search*

Add the following to the **properties\_search** section:

**!(DocumentType,infolder,'inspection+report',''),!(DocketNumber,infolder,'05000','')**

## *Advanced Search*

Add the following to the **properties** search all section:

**!(DocumentType,starts,'inspection+report',''),!(DocketNumber,starts,'05000','')**

NOTES: You may include any other valid property search filters as separate parameters along with the above parameter. The examples below illustrate several ways to do that. If the search is intended to find reports for a particular facility, simply use the facility's docket number(s) in place of the generic 05000 provided in the example above. In the above example, 05000 will find reports for *all* Part 50 licensees (i.e., all operating nuclear power plants).

## **Query Parameters**

Use either the Content Search Query or the Advanced Search Query format as described above.

## **Examples**

**Example 1:** Find operating reactor inspection reports added to the NRC's public library by authors affiliated with the NRC Office of Nuclear Reactor Regulation and for which the phrase *safety valve* appears in the report. Sort the results numerically by document size in descending order. This search uses the ADAMS Content Search query format, since it is looking for a phrase that appears in the text of documents.

### *Working query -* **[Query link](http://adams.nrc.gov/wba/services/search/advanced/nrc?q=(mode:sections,sections:(filters:(public-library:!t),properties_search:!(!(DocumentType,infolder,)**

#### *Query formatted for screen display*

```
http://adams.nrc.gov/wba/services/search/advanced/nrc?q=(
    mode:sections,sections:(
         filters:(
              public-library:!t
              ),
         properties_search:!(
              !(DocumentType,infolder,'inspection+report',''),
              !(DocketNumber,infolder,'05000',''),
              !(AuthorAffiliation,infolder,NRC/NRR,'')
              ),single_content_search:'safety+valve'
         )
     )&qn=New&tab=content-search-pars&s=%24size&so=DESC
```
**Example 2:** Find all operating reactor inspection reports added to the NRC's public library that are associated with the Vogtle Electric Generating Plant, Units 1 or 2 (Docket Number 05000424 **or** 05000425), and for which the word *pipe* appears in the report. Sort the results by document date in ascending order. This search uses the ADAMS Content Search query format, since it is looking for a phrase that appears in the text of documents.

#### *Working query -* **[Query link](http://adams.nrc.gov/wba/services/search/advanced/nrc?q=(mode:sections,sections:(filters:(public-library:!t),properties_search:!(!(DocumentType,infolder,)**

```
http://adams.nrc.gov/wba/services/search/advanced/nrc?q=(
    mode:sections,sections:(
         filters:(
              public-library:!t),
              properties_search:!(
                   !(DocumentType,infolder,'inspection+report',''),
              ),properties_search_any:!(
                   !(DocketNumber,ends,'05000424',''),
                   !(DocketNumber,ends,'05000425','')
              ),single_content_search:pipe
         )
     )&qn=New&tab=content-search-pars&s=DocumentDate&so=ASC
```
**Example 3:** Find all operating reactor inspection reports added to the NRC's public library between 12 a.m., April 1, 2013 and 11:45 p.m. May 1, 2013. Sort the results alphabetically by document title in ascending order. This search uses the ADAMS Advanced Search query format, since it is not looking for a phrase that appears in the text of documents.

*Working query -* **[Query link](http://adams.nrc.gov/wba/services/search/advanced/nrc?q=(mode:sections,sections:(filters:(public-library:!t),options:(within-folder:(enable:!t,insubfolder:!f,path:)**

```
http://adams.nrc.gov/wba/services/search/advanced/nrc?q=(
     mode:sections,sections:(
         filters:(
              public-library:!t
              ),options:(
              within-folder:(
                   enable:!f,insubfolder:!f,path:''
              )
         ),properties_search_all:!(
              !(DocumentType,starts,'inspection+report',''),
              !(DocketNumber,starts,'05000',''),
              !(PublishDatePARS,range,(
                   left:'04/01/2013+12:00+AM',
                   right:'05/01/2013+11:45+PM'
                   ),''
              )
         )
     )
)&qn=New&tab=advanced-search-pars&s=%24title&so=ASC
```
# <span id="page-20-0"></span>Appendix A: Document Properties

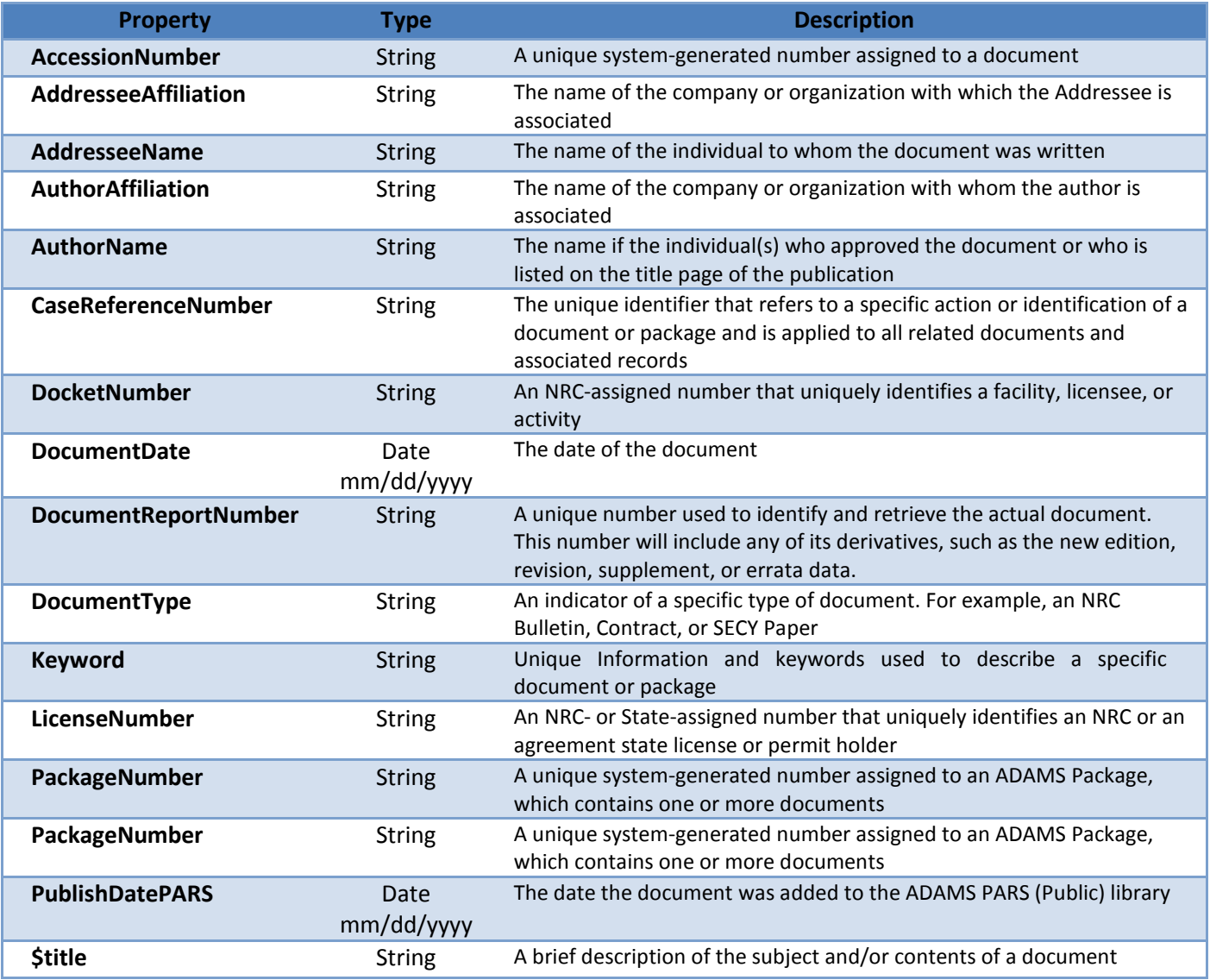

# <span id="page-21-0"></span>Appendix B: Search Operators

## **Search Operators for Text Properties**

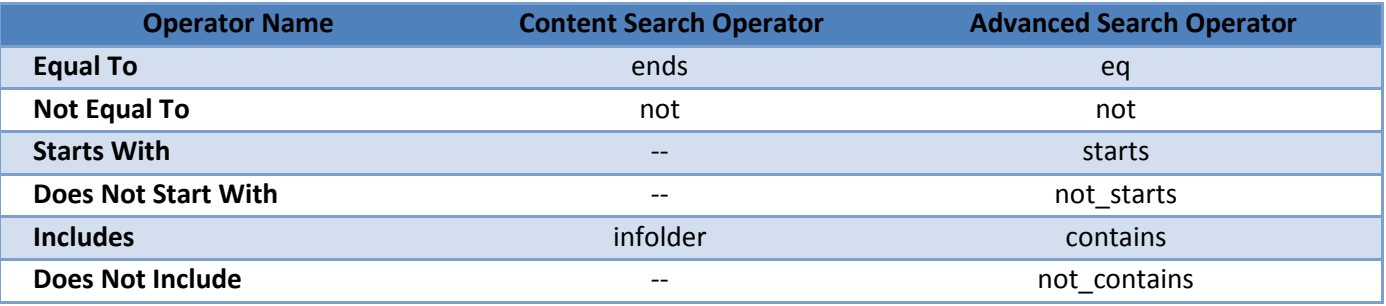

## **Search Operators for Date Properties**

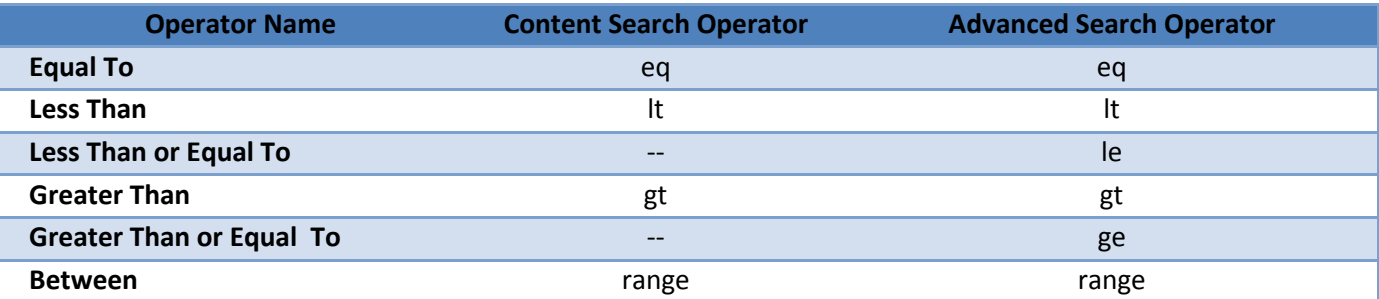

## **Search Operators by Property**

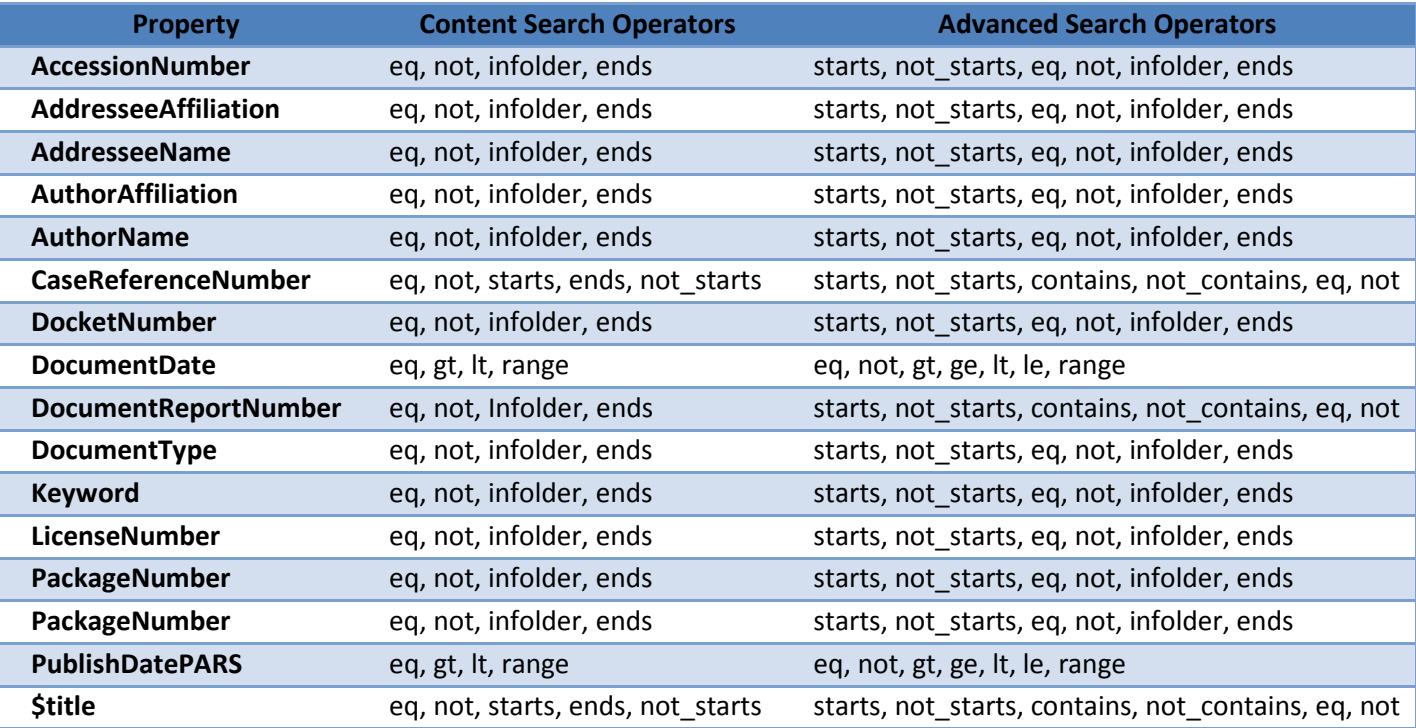

## Appendix C: Relationships among Document Properties, Search Properties, and the XML Result Set

The following table depicts the relationships among the various document properties and their values in the corresponding search parameter names and XML result set tags. As shown below, only a subset of the document properties is available for use as search criteria.

<span id="page-22-0"></span>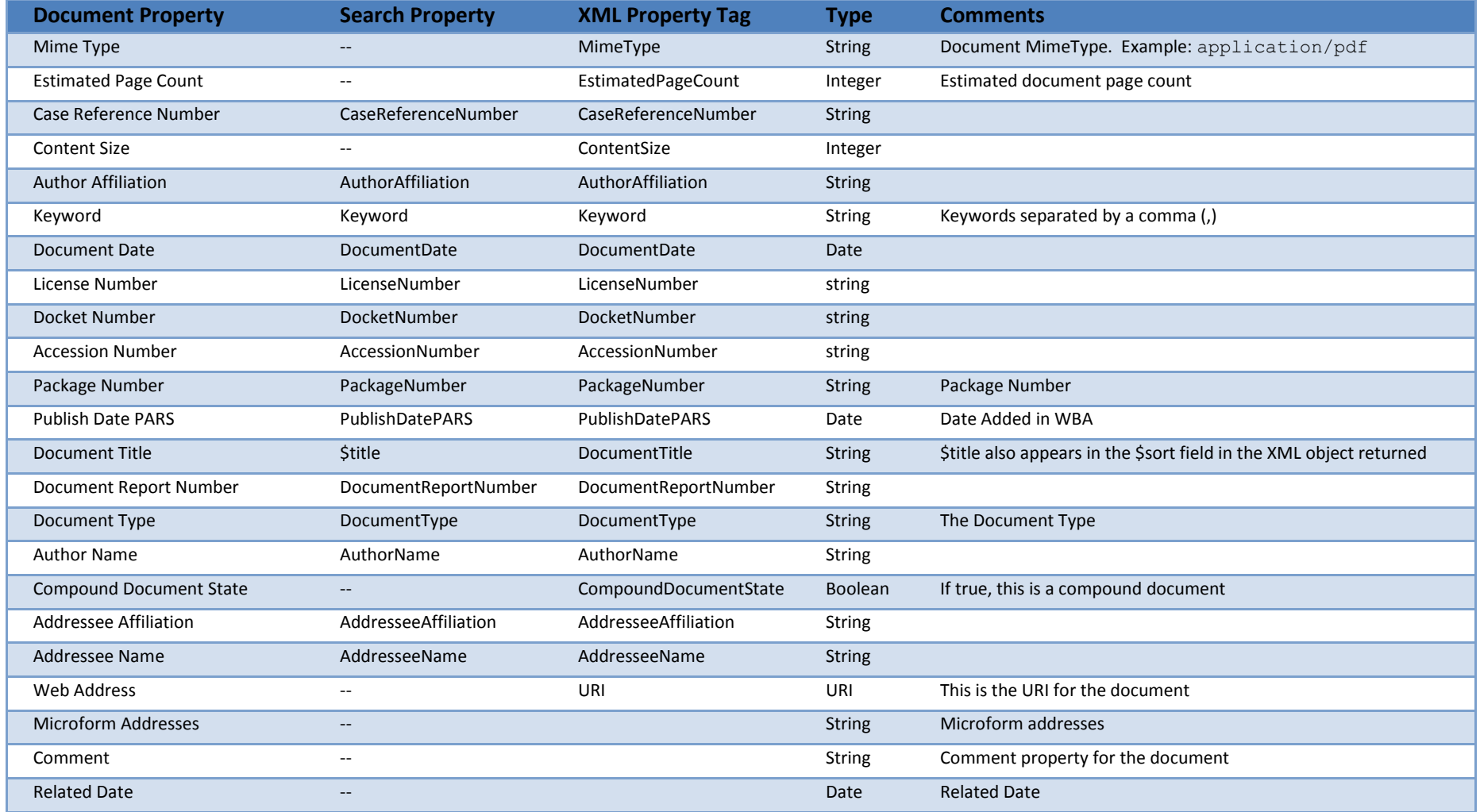

# <span id="page-23-0"></span>Appendix D: Sample XML Result Set

This is a representative sample of document properties and associated values returned by the API in XML format, since not all document properties are found in any document. See Appendix C for a complete list of document properties.

```
<?xml version="1.0" encoding="UTF-8" ?>
- <search>
<query>http://adams.nrc.gov/wba/services/search/advanced/nrc?q=%28mo
  de%3Asections%2Csections%3A%28filters%3A%28public-
  library%3A%21t%29%2Coptions%3A%28within-
  folder%3A%28enable%3A%21t%2Cinsubfolder%3A%21f%2Cpath%3A%27
  %27%29%29%2Cproperties_search_all%3A%21%28%21%28DocumentTyp
  e%2Cstarts%2C%27inspection+report%27%2C%27%27%29%2C%21%28
  DocketNumber%2Cstarts%2C%2705000%27%2C%27%27%29%2C%21%2
  8DocumentDate%2Crange%2C%28left%3A%2704%2F01%2F2013%27%2C
  right%3A%2704%2F15%2F2013%27%29%2C%27%27%29%29%29%29&
  qn=New&tab=advanced-search-pars&s=%24title&so=ASC</query>
 <requesttime>20130515113259 -0400</requesttime>
 <matches />
 <sort>$title</sort>
 <sortorder>ASC</sortorder>
 <count>24</count>
- <resultset>
- <result number="1">
 <MimeType>application/pdf</MimeType>
 <EstimatedPageCount>14</EstimatedPageCount>
 <ContentSize>117,745</ContentSize>
 <AuthorAffiliation>NRC/RGN-II/DRP/RPB</AuthorAffiliation>
 <Keyword>rls1, SUNSI Review Complete, utsPAR</Keyword>
```

```
<DocumentDate>04/04/2013</DocumentDate>
```

```
<LicenseNumber>NPF-03</LicenseNumber>
```

```
<DocketNumber>0500041</DocketNumber>
```

```
<AccessionNumber>ML13095A205</AccessionNumber>
```

```
<PublishDatePARS>04/08/2013 08:54 AM EDT</PublishDatePARS>
```

```
<DocumentTitle>Catawba Supplemental Inspection Report 2013008 and 
 Assessment Follow up Letter.</DocumentTitle>
```
- **<DocumentType>Inspection Report, Lette</DocumentType>**
- **<AuthorName>Bartley J</AuthorName>**
- **<DocumentReportNumber>IR-13-00</DocumentReportNumber>**
- **<CompoundDocumentState>false</CompoundDocumentState>**
- **<AddresseeAffiliation>Duke Energy Cor</AddresseeAffiliation>**

```
<AddresseeName>Henderson</AddresseeName>
```

```
<URI>http://adams.nrc.gov:80/wba/view?action=view&actionId=view&ids
=[{"documentId":%7B%22properties%22%3A%7B%22%24os%22%3A%2
2ADAMSPublicOS%22%2C%22%24is_compound%22%3Afalse%2C%22ce_o
```

```
25
```
**bject\_id%22%3A%22%7B9FEA9EC8-2816-4F46-B270-**

**8117C60D0A62%7D%22%7D%2C%22dataProviderId%22%3A%22ce\_bp8o s\_repository%22%2C%22compound%22%3Afalse%7D}]&mimeType=applic ation/pdf&docTitle=Catawba Supplemental Inspection Report 2013008 and Assessment Follow up Letter.</URI>**

**</result>**

**[-](http://adams.nrc.gov/wba/services/search/advanced/nrc?q=(mode:sections,sections:(filters:(public-library:!t),options:(within-folder:(enable:!t,insubfolder:!f,path:) <result number="2">**

**. . . </result>**

**. . . </resultset> </search>**

# <span id="page-25-0"></span>Appendix E: NRC Docket Numbers

A *docket number* is an NRC-assigned number that uniquely identifies a facility, licensee, or activity.

A list of docket numbers for the U.S. operating nuclear power, research, and test reactors is available at [http://www.nrc.gov/reactors/operating/project-managers.html.](http://www.nrc.gov/reactors/operating/project-managers.html)

## Appendix F: Document Types

A *document type* is an indicator of a specific type of document. For example, an NRC Bulletin, Contract, or SECY Paper.

<span id="page-26-0"></span>2.206 Acknowledgment Letter 2.206 Director Decision 2.206 Petition Acceptance Review Letter ACQ-Amendment of Solicitation/Modification of Contract, SF Form 30 ACQ-Contract ACQ-Contract Closeout (Final Notice Letter) ACQ-Contract Deliverable ACQ-Contract Execution Correspondence ACQ-Contract Final Report ACQ-Contract Modification ACQ-Contract Modification Execution Correspondence ACQ-Contract Monthly Status Report ACQ-Contract Solicitation ACQ-Contract Status Report ACQ-Contract Task Order ACQ-Contract Task Order Modification ACQ-Cooperative Agreement ACQ-Cooperative Agreement Modification ACQ-Correspondence ACQ-Evaluation Worksheet ACQ-Grant ACQ-Grant Modification ACQ-Interagency Agreement ACQ-Interagency Agreement Status Report ACQ-Invitation For Bid (IFB) ACQ-Invoice ACQ-Notice to Unsuccessful Offeror ACQ-Pre-award Correspondence ACQ-Pre-award Correspondence/Protests ACQ-Presolicitation Document ACQ-Proposal for Contract, Grant, Agreement ACQ-Proposal for Modification to Task Order ACQ-Proposal for Purchase Order ACQ-Proposal for Task Order ACQ-Purchase Order ACQ-Purchase Order Modification ACQ-Purchase Order Presolicitation Document ACQ-Request For Proposal (RFP)

ACQ-Request For Quotation (RFQ) ACQ-Request for Quotation, SF Form18 ACQ-Solicitation Amendment ACQ-Solicitation, Offer and Award, SF Form 33 ACQ-Solicitation/Contract/Order for Commercial Item, SF FORM 1449 ACQ-Supporting Documentation for Contract, Grant, or Agreement **Modification** ACQ-Supporting Documentation for Purchase Order Modification ACQ-Supporting Documentation for Task Order ACRS Background Information ACRS Consultant Report ACRS Meeting Notebooks ACRS Most Favored Paragraphs ACRS Status Report ACRS Summary Report ADM Ticket Administrative Form, GSA Administrative Form, NRC Administrative Form, SF Advance Procurement Plan Advisory Report Agreement Request Agreement States Agreement States-Regulations Review Agreement to Transfer Records to the National Archives of the United States, SF Form 258 All Agreement States Letter Annual Operating Report Annual Report Audio File Audit Plan Audit Report **Backgrounder** Bankcard Statement and Bankcard Voucher Biweekly Notice Memoranda Branch Technical Position Brochure Budget Assumptions

#### ADAMS Document Types 2

Budget Execution Report Budget Planning and Estimates Budget Planning Call Budget, Draft Budget, Final **Calculation** Capital Planning and Investment Control (CPIC) Chairman Daily **Charter** Chilling Effect Letter CNWRA Administrative Procedure CNWRA Corrective Action Request CNWRA Instrument Calibration Procedure CNWRA Instrument Calibration Record CNWRA Journal Article CNWRA Procurement Record CNWRA QA Nonconformance Report CNWRA QA Surveillance Report CNWRA Quality Assurance Procedure CNWRA Reviewer Comments on Journal Article CNWRA Reviewer Comments on Technical Reports CNWRA Scientific Notebook and Supplemental Material CNWRA Scientific Sample Custody Log CNWRA Software Control Documentation CNWRA Subcontractor/Consultant Statement of Work CNWRA Technical Operating Procedure CNWRA Technical Report Code of Federal Regulations Code Relief or Alternative Codes and Standards Commercial Contract Solicitation and Award Documents Commission Action Memoranda (COM) Commission Closed Meeting Documents Commission Letter Ballot Commission Meeting Agenda Commission Meeting Transcript/Exhibit Commission Notation Vote Commission SECY Paper Commission Staff Requirements Memo (SRM) Commission Voting Record (CVR) Committee Letter Report Communication Plan Conference Proceeding Conference/Symposium/Workshop Paper

Confirmatory Action Letter (CAL) Confirmatory Order Congressional Affairs Memorandum Congressional Correspondence Congressional QAs Congressional Testimony Contract Solicitation Docs (RFPs, Invitation to Bid, Request for Qualifications) Daily Event Report Database File Decommissioning Funding Plan DKTs 30, 40, 50, 70 Decommissioning Plan DKTs 30, 40, 50, 70 Deficiency Correspondence (per 10CFR50.55e and Part 21) Deficiency Report (per 10CFR50.55e and Part 21) Demand for Information (DFI) Design Control Document (DCD) Differing Professional Opinion Case File Digital Certificate and Broadband User Agreements Digital Signature/Certificate DOE Corrective Action Request DOE YMPO Standard Deficiency Report Draft Safety Analysis Report (SAR) Draft Safety Evaluation Report (DSER) Drawing E-Mail EDO Procedure EDO Procedure Change Notice Emergency Preparedness-Emergency Plan Emergency Preparedness-Emergency Plan and Post Exercise Evaluation (FEMA Evaluation) Emergency Preparedness-Emergency Plan Exercise Objectives and Scenario Emergency Preparedness-Emergency Plan Implementing Procedures Emergency Preparedness-EP Position Emergency Preparedness-FEMA Correspondence to NRC Emergency Preparedness-NRC Correspondence to FEMA Emergency Preparedness-Review of Emergency Plan Changes Emergency Preparedness-Review of Emergency Plan Exercise Objectives and Scenario Enforcement Action Enforcement Action Worksheet Enforcement Guidance Memorandum Enforcement Manual Enforcement Manual, Revision Enforcement Notification Enforcement Strategy

Enforcement Three Week Memo Enforcement/Regulatory Conference Invitation/Reply Enforcement/Regulatory Conference Transcript Environmental Analysis Statement Environmental Analysis Statement, Draft Environmental Assessment Environmental Impact Appraisal Environmental Impact Statement Environmental Monitoring Report Environmental Protection Plan Environmental Report Environmental Report Amendment Environmental Technical Specification Equivalent/Clarification, Initial, NRC Form 241 Equivalent/Clarification, NRC Form 241 Equivalent/Clarification, Revision, NRC Form 241 Evacuation Time Estimate/Report (ETE) Event Report from State Exemption from NRC Requirements Exercise of Enforcement Discretion ExTRA Facility Safety Evaluation Report Facsimile FACT Sheet Federal Register Notice Final Safety Analysis Report (FSAR) Final Safety Evaluation Report (FSER) Financial Assurance Document Financial Assurance Package Finding of No Significant Impact Fire Protection Plan FOIA/Privacy Act Background FOIA/Privacy Act Request FOIA/Privacy Act Response to Requestor Foreign Report Fuel Cycle Reload Report Fundamental Nuclear Material Control Plan (FNMCP) General FR Notice Comment Letter General License Periodic Reports General Licensee (GL) Registration Form General Licensee Change Notifications General Notice (in the Federal Register) Generic DCD Departures Report Graphics incl Charts and Tables

Handbook **Highlights** IAEA Safety Guide Independent Government Cost Estimate - NRC Form 554 Individual Action (Enforcement) Individual Response to Enforcement Action INPO Event Report Level 1 (IER 1) INPO Event Report Level 2 (IER 2) INPO Event Report Level 3 (IER 3) INPO Event Report Level 4 (IER 4) INPO Operations and Maintenance Reminder (OMR) INPO Significant Event Notification (SEN) INPO Significant Event Report (SER) INPO Significant Operating Experience Report (SOER) INPO Topical Report (TR) Inservice/Preservice Inspection and Test Report Inspection Manual Inspection Manual Change Notice Inspection Plan Inspection Report Inspection Report Correspondence Inspections, Tests, Analyses, and Acceptance Criteria (ITAAC) Inspections, Tests, Analyses, and Acceptance Criteria (ITAAC) Closure Notification (ICN) Integrated Material Performance Evaluation Program (IMPEP)-Agreement **States** Integrated Safety Analysis (Plan/Summary/Revision/Update) Interagency Agreement International Agreements International Correspondence, Outgoing International Nuclear Events Scale (INES) Event Rating Form Investigative Procedures Manual (IPM) ITAAC Closure Verification Evaluation Form (VEF) Journal Article Legal-Affidavit Legal-Board Establishment Legal-Board Notification Legal-Brief Legal-Correspondence Legal-Correspondence/Miscellaneous Legal-Decision (Partial or Initial) Legal-Deposition Legal-Discovery Material Legal-Discovery Report

#### ADAMS Document Types 4

Legal-Exhibit Legal-Final Agency Action Letters and Memoranda Legal-Finding of Fact/Conclusions of Law Legal-Hearing File Legal-Hearing File (For Informal Hearings) Legal-Hearing Request Referral Memorandum Legal-Hearing Transcript Legal-In Camera Filing Legal-Insurance/Indemnity Document Legal-Interrogatories and Response Legal-Intervention Petition, Responses and Contentions Legal-Limited Appearance Statement Legal-Memorandum and Order Legal-Memorandum of Agreement/Understanding Legal-Motion Legal-Narrative Testimony Legal-Notice of Appearance Legal-Notice of Deposition Legal-Notice of Hearing Legal-Notices of Hearing or opportunity for Legal-Order Legal-Panel/Board Issuance Legal-Party Contentions and Associated Pleading Legal-Petition for Rulemaking Legal-Petition to Intervene Legal-Petition To Intervene/Request for Hearing Legal-Pleading Legal-Pre-Filed Exhibits Legal-Pre-Filed Testimony Legal-Privilege Logs Legal-Proposed Finding drafted by Parties Legal-Proposed Finding of Fact and Conclusions of Law Legal-Public Comment Legal-Report Legal-Stipulation/Agreement **Letter** License Fee Requirements Letter License-Application for (Amend/Renewal/New) for DKT 30, 40, 70 License-Application for Certificate of Compliance (Amend/Renewal/Rev) DKT 71 QA Program License-Application for Combined License (COLA) License-Application for Construction Permit DKT 50 License-Application for Design Certification License-Application for Dry Cask ISFSI DKT 72

License-Application for Early Site Permit (ESP) License-Application for Export License License-Application for Facility Operating License (Amend/Renewal) DKT 50 License-Application for HLW Part 63 License-Application for Import License License-Application for License (Amend/Renewal/New) DKT 40 License-Application for License (Amend/Renewal/New) DKT 70 License-Application for Registry of Sealed Source or Device (Amend/Renewal) License-Approval for (Amend/Renewal/New) License for DKT 40, 70 License-Approval for MATL Byproduct License (Amend/Renewal/New) DKT 30, 40, 70 License-Certificate of Compliance (Dkt 71) License-Certificate of Disposition of Materials License-Combined License (COL) License-Denial for (Amend/Renewal/New) License for DKT 40, 70 License-Dry Cask, ISFSI, (Amend) DKT 72 License-Early Site Permit (ESP) License-Exempt Distribution Report License-Export License Amendment License-Fee Sheet License-Fitness for Duty (FFD) Performance Report License-Fuel Facility Event Evaluation Report License-General License Notification License-Import License Amendment License-Materials Byproduct Amendment DKT 30 License-Monthly Operating Report License-Negative Declaration of Quality Management Program (QMP) DKT 30 License-No Significant Hazards Consideration Determination and Noticing Action License-Not elsewhere specified License-Notification of Authorized Users License-Operating (New/Renewal/Amendments) DKT 50 License-Operator Examination Report License-Operator Examination Report (Non-Power Reactors Only) License-Operator License Exam, Draft License-Operator, Form 396, Certification of Medical Examination License-Operator, Form 398, Personal Qualification Statement License-Operator, Form 474, Simulation Facility Certification License-Operator, Other HQ and Regional Correspondence License-Operator, Part 55 Examination Related Material License-Operator, Report on Interaction (ROI) License-Operator, Requalification Program Audit

License-QA Program Approval for Radioactive Materials Packages License-Quality Management Program License-Registration Certificate for In-Vitro Testing (NRC Form 483) License-Registry of Sealed Source or Device (New/Amend/Renewal) License-Renewal, Report on Interaction (ROI) License-Source Material Amendment DKT 40 License-Special Nuclear Material Amendment DKT 70 License-Technical Assistance Request (TAR) License-Technical Assistance Request (TAR), Reply to Licensee 30-Day Written Event Report Licensee Event Report (LER) Licensee Performance Review Licensee Response to Enforcement Action Licensee Response to Notice of Violation Limited Work Authorization (LWA) Request Logbook Low-Level Waste Manifest Shipping Paper Management Directive Manual Map Media Briefing Paper Medical Misadministration Report Meeting Agenda Meeting Briefing Package/Handouts Meeting Minutes Meeting Notice Meeting Summary Meeting Transcript Memoranda Monthly SUNSI/SGI Notice Memoranda Morning Report MPKI Log News Article **Newsletter** NMSS Administrative/Management Non-Agreement States Non-Cited Violation Non-Concurrence Process NON-SES Performance Appraisal System Performance Plan Note Note to File incl Telcon Record, Verbal Comm Notice of Deviation Notice of Enforcement Discretion (NOED) Notice of Interagency Meeting

Notice of Non-Conformance Notice of Return Check Notice of Violation Notice of Violation with Proposed Imposition of Civil Penalty NPDES Noncompliance Notification NPDES Permit NRC Administrative Letter NRC Bulletin NRC Bulletin, Draft NRC Circular NRC Generic Letter NRC Generic Letter, Draft NRC Information Notice NRC Policy Statement NRC Preliminary Notification of Event/Occurrence NRC Regulatory Issue Summary NRO Office Instruction NRO Safety Evaluation Report (SER)-Delayed NRR Office Instruction NRR Office Letter NUREG NUREG, Draft Occupational Exposure Record OCFO Fee Policy Documentation OE Annual Report Official FACA Record for ACRS Meetings OI Investigation Report OIG Audit Report OIG Audit Report Comment OIG Audit Resolution OIG Event Inquiry OMB Clearance Material OpE Notes and POE Operating Plan Operating Procedures Operating Report Operating Report, Monthly OperatingExperience (OpE) Communication Operational Experience Reports by RES Order Order Imposing Civil Monetary Penalty Order Modifying License Order Prohibiting Order Revoking License

#### ADAMS Document Types 6

Order Suspending License Order, Confirmatory Organization Chart Part 21 Correspondence Performance Indicator Performance Plan Performance Planning and Appraisal (SES) Periodic Monitoring Report (Radiological/Environmental) Photograph Planning Call Plant Issues Matrix Plant Performance Review Plant Status Report Policy and Program Guidance Policy Statement Post-Shutdown Decommissioning Activities Report Pre-decisional Contract Action Preliminary Safety Analysis Report (PSAR) Press Release Privacy Impact Assessment Privacy Threshold Analysis Probabilistic Risk Assessment Program Review Project Manager (PM) List Project Plans and Schedules Project Requirement Document Proprietary Information Review Quality Assurance Program Radiation Overexposure Reports Records Retention and Disposal Authorization Records Transmittal and Receipt, SF Form 135 Reference Safety Analysis Report Reference Safety Analysis Report, Amendment Regulatory Analysis Regulatory Guidance Regulatory Guide Regulatory Guide, Draft Report of Proposed Activities in Non-Agreement States, NRC Form 241 Report, Administrative Report, Miscellaneous Report, Technical Request for Access Authorization Request for Additional Information (RAI) Request for OMB Review

Request for Procurement Action (RFPA), NRC Form 400 Request for Review of OMB Reporting Requirements RES Office Letter Research Information Letter (RIL) Resume Reviewer Comments on Conference/Symposium/Workshop Paper Route Approval Letter to Licensee Routine Status Report (Recurring Weekly/Monthly) Rulemaking- Final Rule Rulemaking- Proposed Rule Rulemaking-Authority Statement for EDO Signature Rulemaking-Comment Rulemaking-Environmental Assessment Rulemaking-Environmental Impact Statement Rulemaking-Plan Rulemaking-Regulatory Analysis Rulemaking-Regulatory Plan Safeguard Incident Report Safeguards Advisory Safety and Compliance Inspection Record, NRC Form 591 Safety Evaluation Safety Evaluation Report Safety Evaluation Report, Draft Schedule and Calendars Security Form-Report of Security Infraction, NRC Form 183 Security Form-Security Incident Report, NRC Form 135 Security Frequently Asked Question (SFAQ) Security Incidence Report Security Plan Security Program Senior Management Meeting (SMM) Results Letter Significant Event Report Site Access Letter Site Characterization Plan Site Redress Plan Site Safety Analysis Report (SSAR) Slides and Viewgraphs Social Media-Photograph Social Media-Video Recording Software Control Documentation Software Documentation Space Management Space Policy Special Nuclear Material Physical Inventory Summary Report

- Speech Spreadsheet File Standard Review Plan Standard Review Plan Update Standard Technical Specification incl Change Review Agreement Response Startup Test Report State Agreement Application State Agreement Program Transmittal Statement of Work Status Report Strategic Plan System Documentation Task Action Plan Task Interface Agreement Response (TIA) Technical Paper Technical Specification, Amendment Technical Specification, Bases Change Technical Specifications
- **Template** Test/Inspection/Operating Procedure Text-Safety Report Threat Advisory Topical Report Topical Report Evaluation Training Evaluation Training Manual **Transcript** Transportation Route Approval Trip Report Updated Final Safety Analysis Report (UFSAR) User Agreements Video Recording Weekly Activities/LEAP (WAR) Weekly Information Report Yellow Announcement